**Система Maple. Геометрия на плоскости. Возможности пакета geometry для решения геометрических задач**

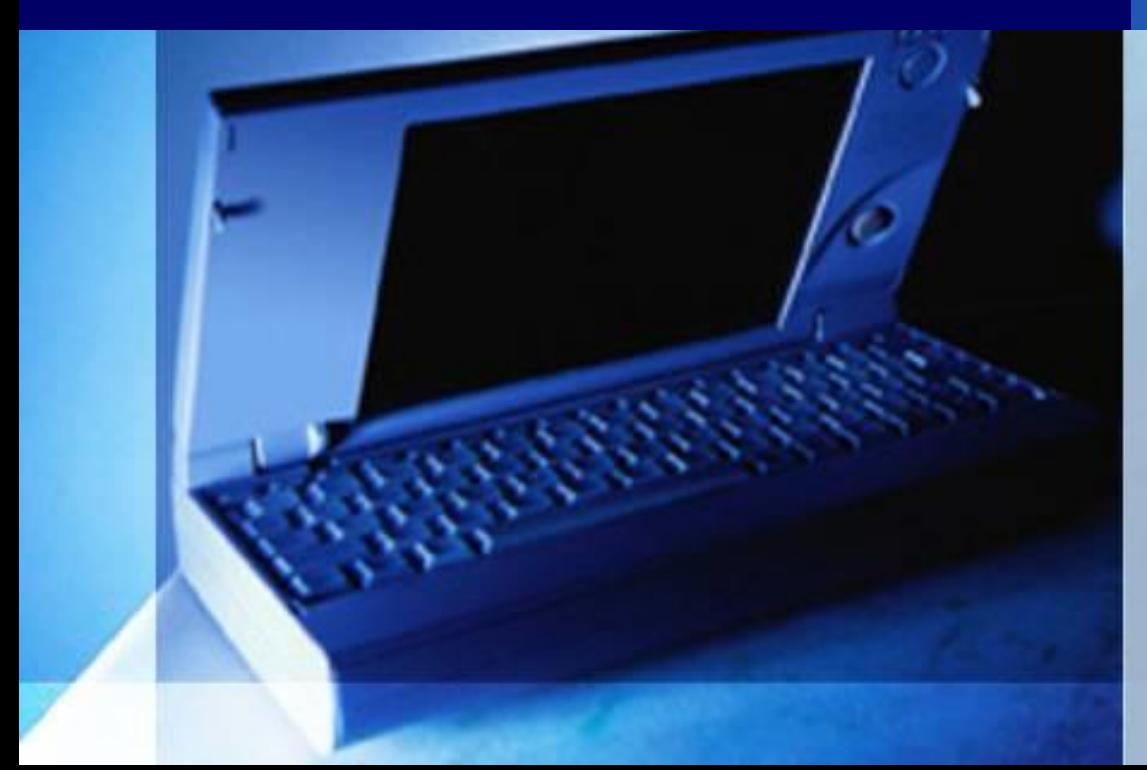

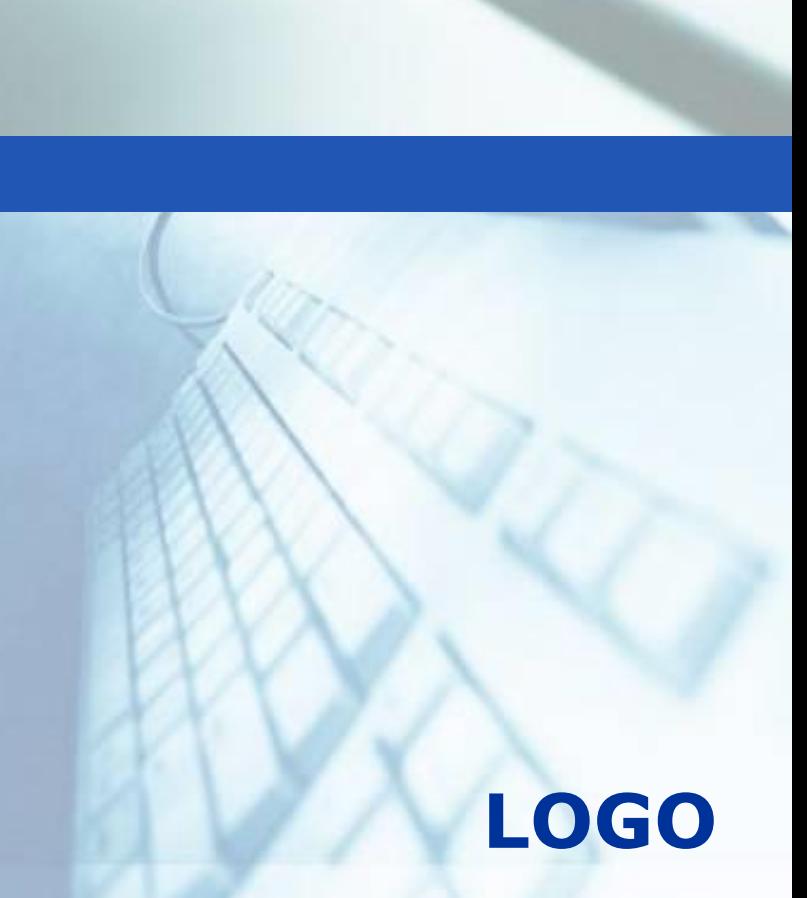

**LOGOСистема Maple. Геометрия на плоскости. Возможности пакета geometry для решения геометрических задач**

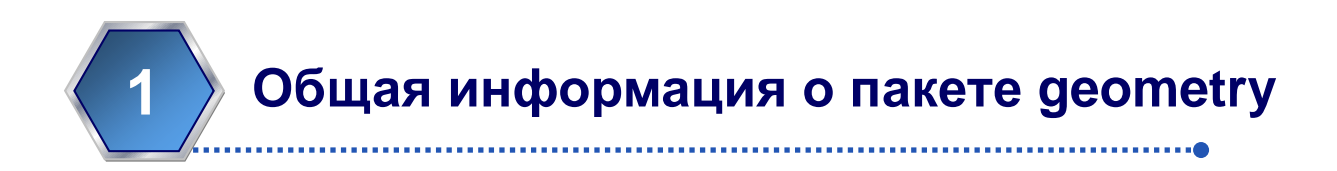

**2 Команды проверки условий для двумерных геометрических объектов**

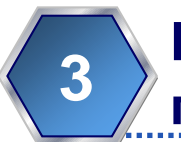

**Команды определения двумерных геометрических объектов и действий с ними**

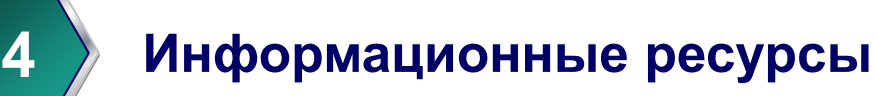

- Для решения задач планиметрии используется геометрический пакет geometry;
- Перед обращением к его командам сам пакет должен быть загружен при помощи команды with(geometry);
- **\*** Для геометрического пакета geometry характерен следующий способ определения объектов: первый параметр команды задаёт имя объекта и далее следует собственно информация об объекте;
- Для просмотра полей структуры, описывающей геометрический объект, используют команду detail(obj);

 Для графического вывода геометрического объекта используется команда draw(obj);

 При выводе на одном рисунке нескольких геометрических объектов можно указывать параметры графического вывода (например, цвет) каждого объекта;

 Результатом команды являются структуры двумерной или трехмерной графики, и поэтому при обращении к команде draw используются параметры, аналогичные графическим;

### **Команды проверки условий для двумерных геометрических объектов**

 По умолчанию \_х и \_y используются как глобальные переменные для координат точек, а также в качестве переменных в уравнениях прямых и окружностей;

**LOGO**

- Геометрические объекты определяются обычным образом: точка задается своими координатами (команда  $point(name, x1, y1)$ , прямая - двумя точками или уравнением (команда line), окружность (команда circle) – тремя точками, уравнением, заданием центра и радиуса, диаметром;
- При возможности определенного ответа результатом является булевская константа (true или false); в некоторых случаях выводятся координаты объекта (например, точки), при которых будет выполнено проверяемое условие;

- **Команды проверки условий для двумерных геометрических объектов**
- $\ast$  АreCollinear(p1,p2,p3) проверка условия принадлежности трёх точек p1,p2,p3 одной прямой; point(name,a,b) – задание точки с координатами a и b
	- Пример 1. Лежат ли точки на одной прямой? а) А(0,0);  $B(1,1)$ ; C(2,2); 6) A(-1,0); B(2,1); C(4,12); Решение:
- $\geq$  AreCollinear (point (A, 0, 0), point (B, 1, 1), point (C, 2, 2));

true

false

 $\geq$  AreCollinear (point (A,-1,0), point (B, 2, 1), point (C, 4, 12));

Ответ: а) лежат на одной прямой; б) не лежат на одной прямой

### **Команды проверки условий для двумерных геометрических объектов**

 AreConcurrent(name1,name2,name3) - проверка условия пересечения трёх прямых в одной точке; (где name1,name2,name3 – название линий)

Пример 2. Определить, пересекаются ли в одной точке прямые, заданные уравнениями:  $3 \cdot b - 6 = 0$ ,

3. 
$$
b-6=0
$$
,

\n $-\sqrt{3} \cdot a + b + \sqrt{3} - 2 = 0$ ,  $\sqrt{3} \cdot a + b - \sqrt{3} - 2 = 0$ 

\nPeuuehve:

\n3.  $b-6 = 0$ ,  $\sqrt{3} \cdot a + b - \sqrt{3} - 2 = 0$ 

\nPeuehve:

\n3.  $2 \cdot 4 + 6 = 0$ ,  $[a, b]$ ;

\n1.  $1 \cdot 1 \cdot 3 + 5 \cdot 6 = 0$ ,  $[a, b]$ ;

\n1.  $1 \cdot 1 \cdot 2$ ,  $3 \cdot 3 \cdot (1/2) \cdot 4 + 5 \cdot 3 \cdot (1/2) - 2 = 0$ ,  $[a, b]$ ;

\n2.  $1 \cdot 1 \cdot 2$ ,  $3 \cdot 3 \cdot 1 \cdot 1 \cdot 2$ ,  $3 \cdot 3 \cdot 1 \cdot 2 \cdot 3 \cdot 1 \cdot 2 \cdot 2 = 0$ 

\n3.  $2 \cdot 1 \cdot 2 \cdot 3 \cdot 1 \cdot 2 \cdot 2 = 0$ ,  $[a, b]$ ;

\n4.  $2 \cdot 3 \cdot 1 \cdot 2 \cdot 2 = 0$ ,  $[a, b]$ ;

\n5.  $2 \cdot 1 \cdot 2 \cdot 3 \cdot 2 = 0$ ,  $[a, b]$ ;

\n6.  $2 \cdot 1 \cdot 2 \cdot 3 \cdot 2 = 0$ ,  $[a, b]$ ;

\n7.  $2 \cdot 1 \cdot 2 \cdot 2 = 0$ ,  $[a, b]$ ;

\n8.  $2 \cdot 1 \cdot 2 \cdot 2 = 0$ ,  $[a, b]$ ;

\n9.  $2 \cdot 1 \cdot 2 \cdot 2 = 0$ ,  $[a, b]$ ;

\n1.  $2 \cdot 1 \cdot 2 \cdot 2 = 0$ ,  $[a, b]$ ;

\n1.  $2 \cdot 1 \cdot 2 \cdot 2 = 0$ ,  $[a, b]$ ;

\n2.  $2 \cdot 1 \cdot$ 

#### Решение:

- 
- 

 AreConcyclic(p1,p2,p3,p4) - проверка существования окружности, которой принадлежат заданные четыре точки p1,p2,p3,p4

Пример 3. Заданы пять точек своими координатами: p1(0,0); p2(3,0); p3(3,3); p4(0,3); p5(2,8). Проверить, существует ли окружность, которой принадлежат заданные четыре точки: а) р1, р2, р3, р4; б) р1, р2, р3, р5.

Решение:  $with (qconnectry):$ 

 $point(p1, 0, 0)$ ,  $point(p2, 3, 0)$ ,  $point(p3, 3, 3)$ :

```
point(p4, 0, 3), point(p5, 2, 8):
```

```
AreConvcline(p1,p2,p3,p4);
```
true

```
AreConcyclic(p1,p2,p3,p5);
```
false

Ответ: а) такая окружность существует; б) такой окружности нет.

**Команды проверки условий для двумерных геометрических объектов**

- AreOrthogonal(name1,name2); проверка условия ортогональности двух геометрических объектов;
- AreParallel(line1,line2); проверка условия параллельности двух прямых line1, line2;

**LOGO**

 Intersection(line1,line,…) – нахождение координаты точки пересечения прямых;

Пример 4. Проверить, являются ли ортогональными окружности, а) с1 и с2; б) с2 и с3, заданные соответствующими уравнениями: Решение:  $c1: x^2 + y^2 = 1$ ,  $c2: (x-2)^2 + y^2 = 2$ ,  $c3: x^2 + y^2 = 2$ 

- $>$  with (geometry):
- > EnvHorizontalName := 'x': EnvVerticalName := 'y': circle(c1,x<sup> $\gamma$ </sup>2 + y<sup> $\gamma$ </sup>2 =1), circle(c2, (x-2)<sup> $\gamma$ </sup>2 + y<sup> $\gamma$ </sup>2 = 2): circle(c3,  $x^2 + y^2 = 2$ ):  $AreOrthogonal(c1, c2);$
- > AreOrthoqonal( $c2, c3$ );

#### Ответ: а) не являются ортогональными; б) ортогональны

false

true

#### **Команды проверки условий для двумерных геометрических объектов**

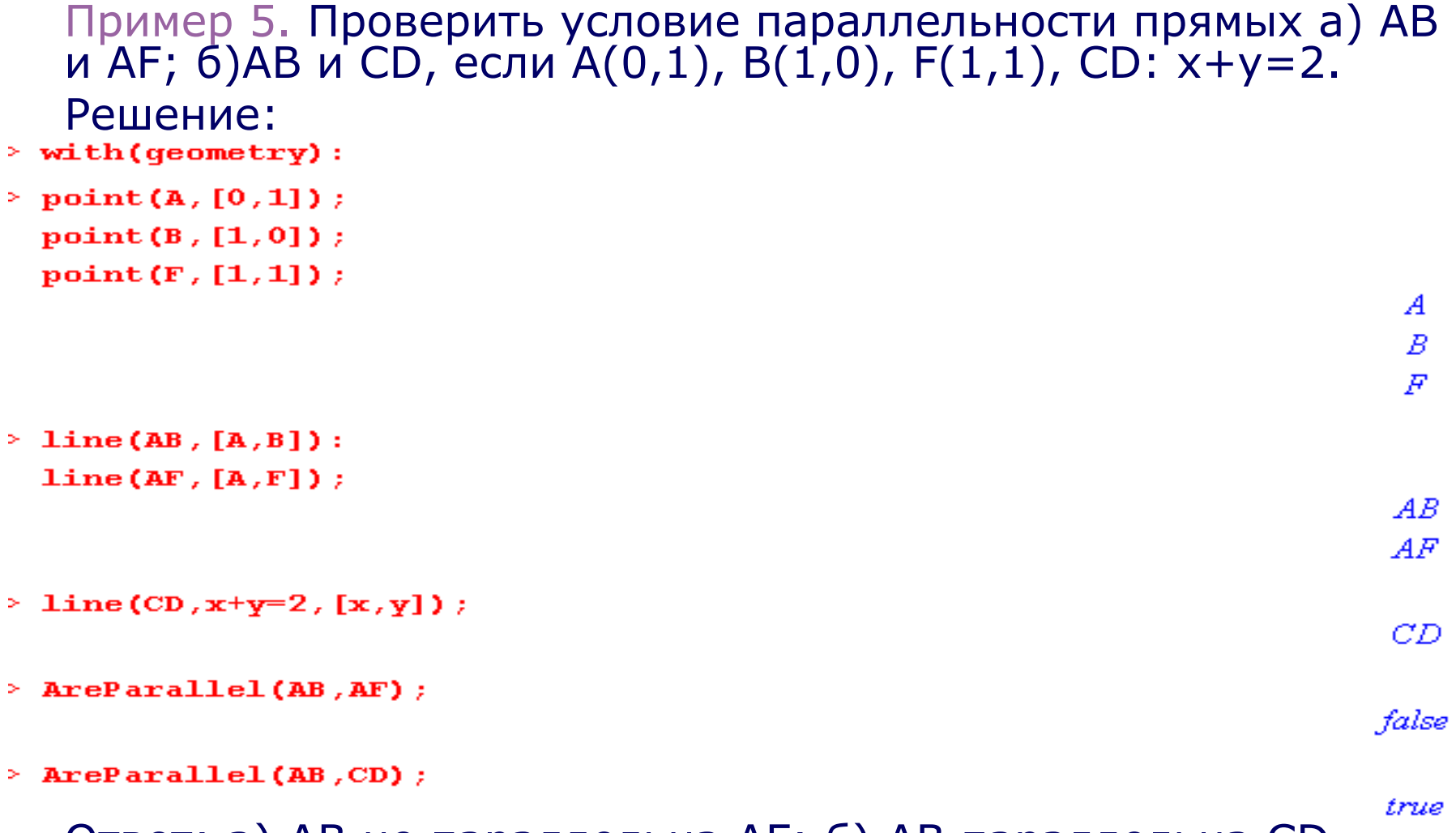

**LOGO**

Ответ: а) АВ не параллельна АF; б) AB параллельна CD.

# **Команды проверки условий для двумерных геометрических объектов**

◆ АrePerpendicular(line1,line2) – проверка условия перпендикулярности двух прямых line1 и line2

Пример 6. Пусть три прямы заданы соответствующими уравнениями: l1: y=x, l2: y=-x, l3: x=2. Выяснить, являются ли перпендикулярными прямые: а) l1 и l2; б) l1 и l3.

Решение:

- $>$  with (qeometry):
- $\geq$  line (11, y=x, [x, y]):  $line(12, y=-x, [x, y]):$  $ArePerpendicular (11, 12)$  ;

```
\geq line (13, x=2, [x, y]):
  ArePerpendicular (11, 13);
```
 $>$  with (qeometry):

Ответ: а) l1 перпендикулярна l2; б) l1 не перпендикулярна l3.

true

false

 $\div$  AreSimilar(T1,T2); - проверка условия подобия двух треугольников T1 и T2

 $\cdot$  triangle(name,[p1,p2,p3]) – задание треугольника тремя точками p1,p2,p3, тремя прямыми или тремя сторонами

Пример 7. Пусть заданы точки своими координатами: А(0,0); В(1,3); С(1,0); Н(0,6); F(2,0). Подобен ли треугольник АВС треугольнику АНF?

Решение:

```
\geq with (geometry):
```
 $>$  point (A, 0, 0), point (B, 1, 3), point (C, 1, 0), point (H, 0, 6), point (F, 2, 0): triangle  $(T1, [A, B, C])$ : triangle $(T2, [A, H, F])$ : AreSimilar(T1, T2);

true

Ответ: треугольник АВС подобен треугольнику AHF.

## **Команды проверки условий для двумерных геометрических объектов**

- $\div$  AreTangent(NAME\_line,NAME\_circle) проверка, является ли прямая line касательной окружности circle
- Пример 8. Пусть прямая задана уравнением  $2x+3y=0$ , и даны две окружности, также заданные соответствующими уравнениями:  $(x-2)^2 + y^2 = 1$   $x^2 + y^2 = 1$ , Выяснить, к какой окружности прямая является касательной. Пример 8. Пусть прямая задана уравнением  $2x + 3y = 0$ <br>две окружности, также заданные соответствующими<br>уравнениями: $(x-2)^2 + y^2 = 1$   $x^2 + y^2 = 1$ . Выяснить, к ка<br>окружности прямая является касательной.<br>Решение:<br>**with(geometry**
- Решение:
- 

true

false

**OTBET:** 
$$
x^2 + y^2 = 1
$$
,

# **Команды проверки условий для двумерных геометрических объектов**

- $\cdot$  IsEquilateral(name) проверка треугольника name на равносторонность
- Пример 9. Пусть вершины треугольника ABC заданы своими координатами: А(0,0); В(2,0); С(1,2). Проверить, является ли треугольник АВС равносторонним.

#### Решение:

```
> with (qeometry):
```
> triangle(ABC, [point(A,0,0), point(B,2,0), point(C,1,2)]);

```
\mathit{ABC}
```

```
> IsEquilateral(ABC);
```

```
false
```
#### Ответ: треугольник АВС не является равносторонним.

- $\div$  IsRightTriangle(name) проверка, является ли треугольник name прямоугольным
- Пример 10. Пусть вершины треугольника АВС заданы своими координатами: А(0,0); В(2,0); С(0,2). Выяснить, является ли треугольник АВС прямоугольным.

Решение:

```
> with (qeometry):
```
triangle(ABC, [point(A,0,0), point(B,2,0), point(C,0,2)]);

 $\emph{ABC}$ 

```
> IsRightTriangle(ABC);
```
true

Ответ: треугольник АВС прямоугольный.

# **Команды проверки условий для двумерных геометрических объектов**

- **<u>\*</u>** IsOnCircle(pt,circle) проверка условия принадлежности точки pt окружности circle
- IsOnLine(pt,line) проверка условия принадлежности точки pt прямой line
- Пример 11. Принадлежит ли точка А(-1,0) окружности, заданной уравнением  $x^2 + y^2 = 1$  ?
- Решение:
- $\geq$  with (qeometry):
- 
- > circle(c1,x^2 + y^2 =1, [x,y]), point(A,-1,0):

```
IsOnCircle(A, cl);
```
true

#### Ответ: точка А(-1,0) принадлежит окружности.

- $\div$  area(name) вычисление площади заданного объекта name(треугольника, круга или квадрата)
- Пример 12. Найти площадь треугольника АВС, заданного координатами своих вершин: А(0,0); В(2,0); С(1,3).

Решение:

**LOGO**

- $\geq$  with (qeometry):
- > trianqle(ABC, [point(A,0,0), point(B,2,0), point(C,1,3)]):  $area(ABC)$  ;

3

Ответ: 3

## **Команды определения двумерных геометрических объектов и действий с ними**

**\*** center (name, circle) - позволяет определить центр окружности, результат присваивается переменной name; coordinates(pt) - вывод координат точки pt

Пример 13. Найти координаты центра окружности, заданной уравнением:  $(x-3)^2 + (y-1)^2 =$ 

Решение:

уравнением:  $(x-3)^2 + (y-1)^2 = 4$ <br>Решение:<br>> with(geometry):<br>> \_EnvHorizontalName := x:<br>circle(c, (x-3)^2 + (y-1<br>> center(c);<br>> coordinates(center(o,c))<br>Ответ:(3,1).

center c

 $\mathcal{C}$ 

 $[3, 1]$ 

- $\cdot$  centroid(name,tri) команда, позволяющая вычислить центр тяжести треугольника.
- Пример 14. Вычислить координаты центра тяжести треугольника АВС, заданного координатами своих вершин:  $A(0,0); B(2,0); C(1,3).$

Решение:

**LOGO**

- $\geq$  with (qeometry):
- > triangle(ABC, [point(A,0,0), point(B,2,0), point(C,1,3)]):
- $\ge$  centroid(q, ABC);

g  $[1, 1]$ 

 $\ge$  coordinates (q) ;

Ответ: (1,1).

• Circumcircle(name,tri) - вычисление описанной вокруг треугольника tri окружности;

**LOGO**

 $\div$  diagonal(Sq) – вычисление длины диагонали квадрата Sq;

 $\cdot$ diameter([pt1,pt2,...]) вычисление диаметра круга, содержащего заданные точки;

 $\div$  incircle(name,tri) – вычисление вписанной в треугольник tri окружности;

 $\mathbf{\hat{P}}$  line(p1,p2) – определение прямой, заданной двумя точками или уравнением;

### **Команды определения двумерных геометрических объектов и действий с ними**

Пример 15. Вычислить и изобразить графически описанную окружность вокруг треугольника АВС, заданного координатами своих вершин: А(0,0); В(2,0); С(1,3). Решение:

```
\geq with (geometry):
```

```
\geq triangle(T, [point(A,0,0), point(B,2,0), point(C,1,3)]):
\ge circumcircle(Ele, T, 'centername' = 00);
```
Elc

#### $\ge$  detail(Elc);

name of the object: Elcform of the object: circle2dname of the center: OOcoordinates of the center: [1, 4/3]radius of the circle: 1/9\*25^(1/2)\*9^(1/2)equation of the circle:

```
x^{2}+y^{2}-2*x-8/3*y=0
```

```
\ge draw({Ele,T}, printtext=true);
```
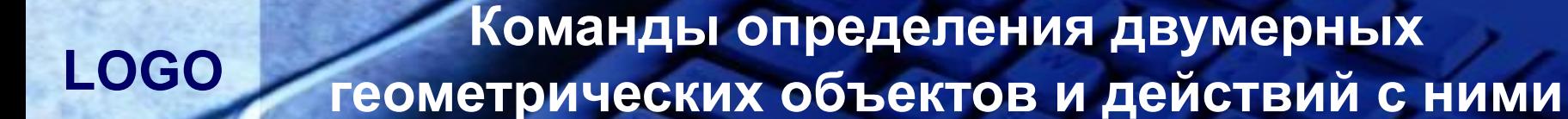

draw({Ele,T}, printtext=true);

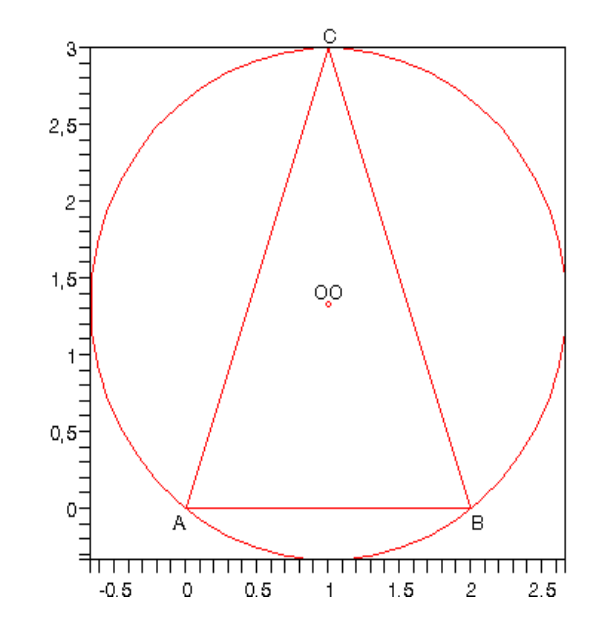

Пример 16. Найти длину диагонали квадрата ABCF, заданного координатами своих вершин: A(0,0); B(1,0); C(1,1); F(0,1).

Решение:

**LOGO**

```
with(qeometry):
```

```
point(A, 0, 0), point(B, 1, 0), point(C, 1, 1), point(F, 0, 1):
```

```
> square (Sq, [A, B, C, F]);
```
diagonal $(Sq)$  ;

 $\sqrt{2}$ 

 $\emph{Sq}$ 

# Ответ:  $\sqrt{2}$

## **Команды определения двумерных геометрических объектов и действий с ними**

Пример 17. Вычислить диаметр круга, содержащего точки A(0,0); B(2,0); C(1,3); F(1,6); M(2 $\land$ (1/2),3)

Решение:

 $\geq$  with (qeometry):

 $diameter(ps);$ 

 $ps := [A, B, C, F, M]:$ 

```
( A, 0, 0), point (B, 2, 0), point (C, 1, 3), point (F, 1, 6):
  point(M, sqrt(2), 3):
```

```
[A, F, \sqrt{37}]
```

```
Ответ: \sqrt{37}
```
### **Команды определения двумерных геометрических объектов и действий с ними**

 $\div$  distance(pt,line) – нахождение расстояния между точкой pt и прямой line. В качестве второго параметра может фигурировать точка, тогда вычисляется расстояние между двумя точками.

Пример 18. Найти расстояние между точками А и В, заданными своими координатами: А(а,b); В(с,d).

Решение:

```
\geq with (qeometry):
```

```
> point (A, a, b), point (B, c, d):
  distance(A, B) ;
```
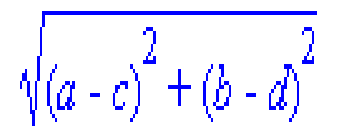

**OTBET:** 
$$
\sqrt{(a-c)^2 + (b-d)^2}
$$

- $\div$  ellipse(name,uravnenie) определение эллипса одним из следующих способов: по пяти точкам, по центру и двум полуосям или при помощи уравнения.
- Пример 19. Найти координаты центра эллипса, заданного уравнением:  $2x^2 + y^2 - 4x + 4y = 0$

```
Решение:<br>> with(geometry):
> EnvHorizontalName := 'x': EnvVerticalName := 'y':
> ellipse(e1,2*x^2+y^2-4*x+4*y=0);
```
 $\ell$ 

```
\geq center (e1), coordinates (center (e1));
```
center  $el$ ,  $[1, -2]$ 

Ответ: (1,-2).

**LOGO**

### **Команды определения двумерных геометрических объектов и действий с ними**

- $\div$  FindAngle(11,12) вычисление угла между двумя прямыми l1 и l2 или двумя окружностями
- Пример 20. Найдите угол между двумя прямыми, заданными соответствующими уравнениями: х+у=1 и х-у=1
- Решение:
- $\geq$  with (qeometry):
- > EnvHorizontalName :=  $x':$  EnvVerticalName :=  $y':$
- $>$  line(11,x + y = 1), line(12,x y =1);

 $ll, l2$ 

 $\geq$  FindAngle(11, 12);

 $\frac{1}{2}\pi$ 

$$
\text{Oteet: } \frac{1}{2}\pi
$$

• Нурегроја – определение гиперболы, задаваемой набором точек или другими характеристиками;

Пример 21: Найти координаты центра гиперболы, заданной уравнением 9 $y^2 - 4x^2 = 36$ 

Решение:

**LOGO**

```
\geq with (qeometry):
```

```
> hyperbola (h1, 9*y^2-4*x^2=36, [x, y]):
```

```
center(h1), coordinates (center (h1));
```
center  $hl$ ,  $[0, 0]$ 

#### $\blacksquare$

#### Ответ: (0,0).

## **Команды определения двумерных геометрических объектов и действий с ними**

Пример 22: Вычислить и изобразить графически вписанную окружность в треугольник АВС, заданного координатами своих вершин: А(0,0); В(2,0); С(1,3). Решение:

```
\geq with (qeometry):
```

```
> triangle(T, [point(A,0,0), point(B,2,0), point(C,1,3)]):
```

```
\ge incircle(inc, T, 'centername'=0);
```

```
inc
```
 $>$  detail(inc);

| name of the object: incform of the object: circle2dname of the center: ocoordinates of the center: [1, 3/(10^(1/2)+1)]radius of the circle: 3/(10^(1/2)+1)equation of the circl

 $1+x^2+y^2-2*x-6/(10^2)(1/2)+1)*y=0$ 

 $\geq$  $draw({inc,T},printtext=true);$ 

**LOGO**

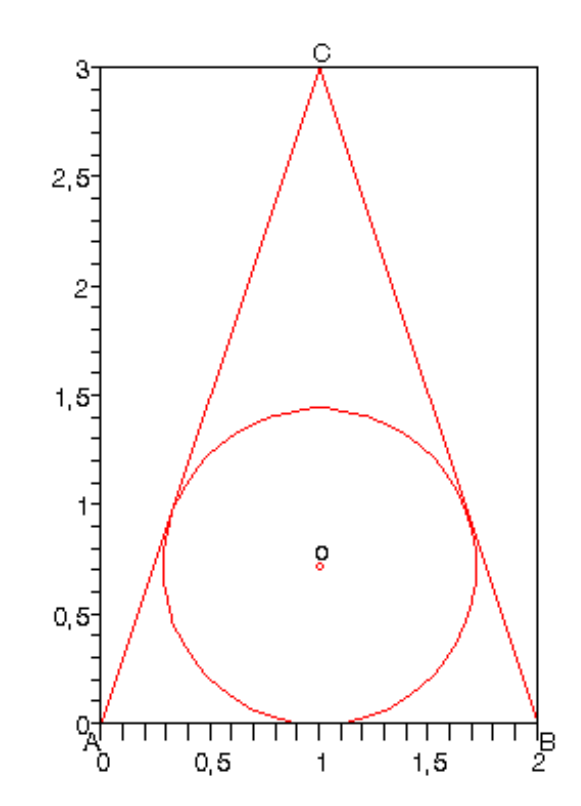

 $\div$  intersection(pt,obj1.obg2) – вычисление точки пересечения двух прямых или двух окружностей;

Пример 23: Найти координаты точки пересечения двух прямых, заданных уравнениями:  $x=0$  и  $x+y=1$ .

```
Решение:
\geq with (qeometry):
  line(11, x = 0, [x,y]), line(12, x + y = 1, [x,y]):
\geq intersection(G, 11, 12);
```

```
\ge coordinates (G) ;
```

```
[0, 1]
```
Œ

#### Ответ: (0,1).

 $\div$  median(name, A,tri) – определение медианы треугольника tri, проведенной из вершины A

Пример 24: Найти уравнение медианы, проведенной из вершины А, треугольника АВС, заданного координатами своих вершин: А(0,0); В(2,0); С(1,3).

```
Решение:
\geq with (geometry):
> triangle(ABC, [point(A,0,0), point(B,2,0), point(C,1,3)]):
\geq median(mA, A, ABC);
```
 $\ge$  detail(mA);

```
name of the object: mAform of the object: line2dequation of the line: -3/2*x+3/2*y = 0
```
mА

Ответ: -3/2\*х+3/2\*у=0.

- $\cdot$  midpoint(name,pt1,pt2) вычисление средней точки на отрезке, заданном двумя точками pt1 и pt2
- Пример 25: Найти координаты середины отрезка АВ, если  $A(0,0); B(2,0).$

#### Решение:

```
\geq with (qeometry):
> point (A, 0, 0), point (B, 2, 0):
  midpoint(C1, A, B);
```

```
coordinates(C1);
```
 $[1, 0]$ 

CI.

```
Ответ: (1,0).
```
- $\mathbf{\hat{P}}$  parabola(name,...) задание параболы набором точек или другими характеристиками;
- focus(obj) определение фокуса объекта obj;
- Пример 26: Задайте параболу с помощью уравнения  $y^2 + 12x - 6y + 33 = 0$  . Найдите координаты фокуса параболы. Решение:

```
\geq with (geometry):
\ge parabola(p1,y<sup>\wedge2+12*x-6*y+33=0,[x,y]);</sup>
```
 $pl$ 

 $\ge$  focus(p1), coordinates(focus(p1));

focus  $p1, [-5, 3]$ 

```
Ответ: (-5,3).
```
 $\mathbf{r}$ 

- $\div$  ParallelLine(name, pt, line) вычисление прямой, проходящей через точку pt и параллельной прямой line
- Пример 27: Найдите уравнение прямой, проходящей через точку Р(2,3) и параллельной прямой х+у=1.

Решение:

**LOGO**

```
\frac{1}{2} with (qeometry):
```

```
\ge point (P, 2, 3), line (1, x + y = 1, [x, y]);
```

```
> ParallelLine(lp, P, 1);
```
 $\ge$  detail(lp);

name of the object: lpform of the object: line2dequation of the line:  $-5+x+y=0$ 

 $P.l$ 

lp

Ответ: -5+х+у=0

# **Команды определения двумерных геометрических объектов и действий с ними**

- $\div$  PerpenBisector(name,pt1,pt2) вычисление прямой, проходящей через середину отрезка, заданного двумя точками pt1 и pt2, и ортогональной ему;
- Пример 28: Найти уравнение прямой, проходящей через середину отрезка, заданного двумя точками А(0,0); В(2,0), и ортогональной ему.

#### Решение:

```
\geq with (qeometry):
```

```
> point (A, 0, 0), point (B, 2, 0);
```

```
> PerpenBisector(1, A, B);
```

```
\ge detail(1):
```
name of the object: Iform of the object: line2dequation of the line:  $-2+2*x = 0$ 

 $A, B$ 

Ответ: -2+2х=0.

- **◆** PerpendicularLine(name,pt,line) вычисление прямой, проходящей через точку pt и перпендикулярной прямой line
- Пример 29: Найти уравнение прямой, проходящей через точку Р(2,3) и перпендикулярной прямой, заданной уравнением  $x+y=1$ .

#### Решение:

```
\geq with (qeometry):
> point (P, 2, 3), line (1, x + y =1, [x,y]);
> PerpendicularLine(1p, P, 1);
```

```
\ge detail(1p);
```
name of the object: lpform of the object: line2dequation of the line:  $1+x-y=0$ 

lp

 $P, l$ 

Ответ: 1+х-у=0.

 $\mathcal{C}$ 

9/∢

- $\div$  radius(circle) вычисление радиуса окружности circle
- Пример 30: Найти радиус окружности, заданной уравнением  $x^2 + y^2 = 9$
- Решение:

**LOGO**

- $>$  with (geometry):
- > circle(c,  $x^2 + y^2 = 9$ ,  $[x, y]$ );
- $\rightarrow$  radius(c);

Ответ: 3

 $\mathbf{\hat{B}}$  sides(obj) – вычисление периметра треугольника или квадрата

 $\div$  square(name,[pt1,pt2,pt3,pt4]) – задание квадрата четырьмя точками

Пример 31. Вычислить периметр квадрата АВЕС, заданного координатами своих вершин: А(0,0); В(3,0); Е(3,3); С(0,3).

Решение:

```
with(qeometry):
```
 $point(A, 0, 0)$ ,  $point(B, 3, 0)$ ,  $point(C, 0, 3)$ ,  $point(E, 3, 3)$ :

```
square(Sq, [A, B, E, C]):
sides(Sq);
```

$$
\frac{1}{2}\sqrt{18}\sqrt{2}
$$

Ответ:  $\frac{1}{2}$  $\sqrt{18}\sqrt{2}$ 1

<u>  $\div$  TangentLine(name, pt, circle)</u> – вычисление двух прямых, проходящих через точку pt и касательных к окружности circle; результат присваивается переменной name

Пример 32. Найти уравнения прямых, проходящих через точку  $\mathsf{A}(1,1)$  и являющихся касательными к окружности  $\quad a^2 + b^2 = 0$ 

```
Решение:
A(1,1) и являющихся касательными к окружности a^2 + b^2 = 1<br>Peшение:<br>* with(geometry):<br>* point(A, 1, 1), circle(c, a^2 + b^2 = 1,[a,b]);<br>* rangentLine(obj, A, c, [11, 12]);<br>* form(11), Equation(11);<br>* form(12), Equation(1
```
OTBET: 
$$
a-1=0; 1-b=0
$$

## **Команды определения двумерных геометрических объектов и действий с ними**

- Tangentpc(name,pt,circle) вычисление касательной к окружности circle, проходящей через точку pt
- Пример 33: Найти уравнение касательной к окружности  $x^2 + y^2 = 1$
- проходящей через точку А(1,0).

```
Решение:
\geq with (qeometry):
> point (A, 1, 0), circle (c, x^2 + y^2 = 1, [x,y]);
                                                                           A, c> tangentpc(1, A, c);
\geq Equation(1);
                                                                         x - 1 = 0
```
#### Ответ: х-1=0.

1) Говорухин В., Цибулин В. Компьютер в математическом исследовании. Учебный курс. СПб.: Питер, 2001.-624 с.

2) Иллюстрированный самоучитель по Maple: [http://www.knigka.info/2007/10/30/illjustrirovannyjj\\_samouc](http://www.knigka.info/2007/10/30/illjustrirovannyjj_samouchitel_po_maple.html) hitel po maple.html

3) Электронный учебник по Maple 7: <http://math-guru.ru/>